## **Backup-ISO aus vorhandener BMDE-Installation erstellen**

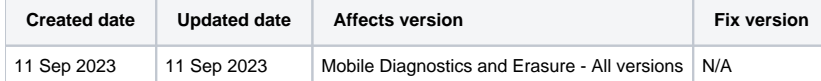

## Beschreibung

Die Software Mobile Diagnostics and Erasure ermöglicht es dem Benutzer, eine ISO-Datei von einem laufenden BMDE-System zu erstellen und alle Einstellungen der Installation zu übernehmen.

Dies ermöglicht die Erstellung von Backup-ISO-Images, die alle Einstellungen enthalten und eine schnelle Wiederherstellung eines Systems im Falle eines System- oder Hardwarefehlers ermöglichen.

Darüber hinaus erleichtert dies den Prozess der Bereitstellung der Software auf neuen Stationen, da alle erforderlichen Einstellungen vor konfiguriert sind.

## Schritt für Schritt Anleitung

Führen Sie die folgenden Schritte aus, um ein vorkonfiguriertes ISO-Image von einer bestehenden BMDE-Installation zu erstellen.

- 1. Formatierten USB-Stick an die BMDE-Station anschließen
- 2. Navigieren Sie zum BMDE-Anmeldebildschirm und öffnen Sie "Systemeinstellungen".

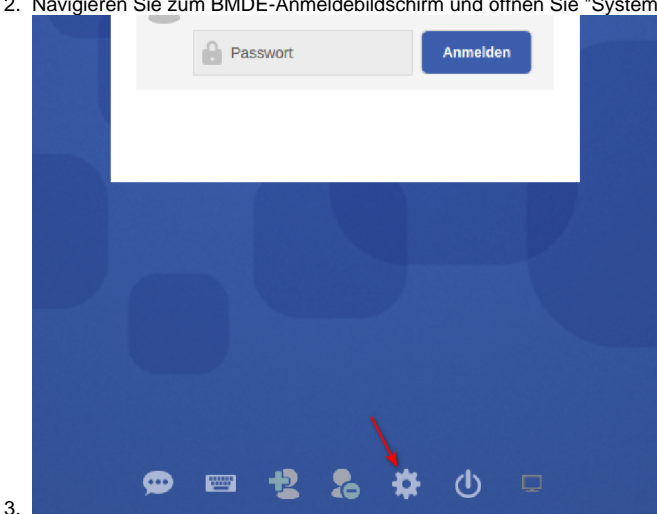

4. Gehen Sie auf die Registerkarte "Vorkonfiguration" und wählen Sie entsprechend "Laufendes System als ISO replizieren" oder "Client-ISO erstellen".

OK Gancel

- a. Wählen Sie "Replicate running system to ISO", um eine vollständige Sicherungskopie der bestehenden Installation einschließlich aller Einstellungen zu erstellen.
- b. Wählen Sie "Client-ISO erstellen", um eine Kopie der bestehenden Installation zu erstellen, die als Synchronisations-Client dient. Beachten Sie, dass dies die Verwendung der Funktion "Synchronisierungsdienst" erfordert und die Station, von der aus das ISO erstellt wird, als Synchronisierungsserver verwendet werden muss.

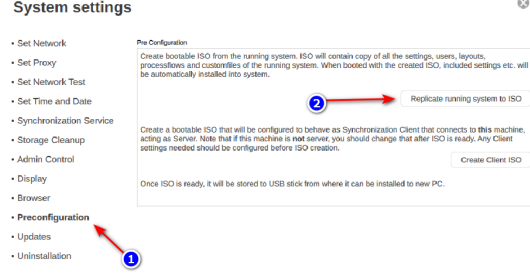

5. Warten Sie, bis der Vorgang abgeschlossen ist. Sobald die ISO-Datei erfolgreich kopiert wurde, wird der folgende Dialog angezeigt

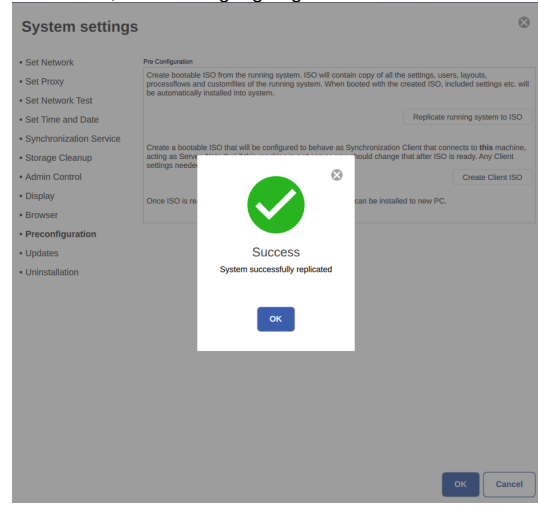

Nach der Erstellung der ISO-Datei kann Blancco USB Creator verwendet werden, um ein bootfähiges USB-Medium mit dem vorkonfigurierten BMDE-Installationsprogramm zu erstellen.